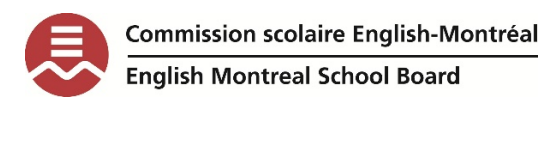

# Reading with WordQ EMSB Elementary Students

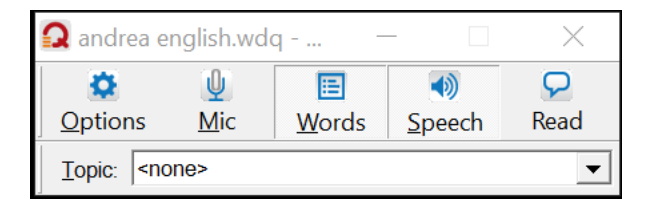

Dear EMSB grade 4, 5 or 6 student,

It's great that you are trying WordQ. You can have your teacher or parent read this guide with you if you like!

WordQ can read words or sentences to you. You can try using it to read this page. Some students find that listening to words helps them to understand the words better. WordQ can read in English, French, and Spanish.

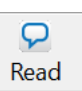

# How and what does WordQ read?

This is the read button on the toolbar. Try this to read your words on the page:

• **Highlight** your words with your mouse, then click the **read** button.

## WordO reads:

Web pages (try WordQ here with some interesting news articles on the environment):

1. 6th graders wants recyclable cups! https://www.canadiangeographic.ca/article/calgary-6thgraders-petition-starbucks-make-fully-recyclable-cup

2. How Lego helps the environment: https://www.timeforkids.com/g2/lego-goes-green-3/

WordQ also reads Microsoft Word or PDF files.

## Strategies for listening

Strategies are setting **goals** for listening. They are really important because they help you think about what you are reading. Try some of these strategies before, during and after listening. Your teachers and parent can help you with this!

#### *Before listening:*

THINKING: Before listening, think about the topic that you are listening to. What do you already know about what you will be listening to?

### *During listening:*

LISTEN: Listen as many times as you need to. Many students find that this can help to understand the words more effectively.

CHUNK: This is sort of a funny word! Chunk means to highlight only small parts of the text, not the whole page. This means that you can listen to small parts of the webpage or your document. Listening to a whole page can be hard to do.

## *After listening:*

REVIEW: If you like, you can review (go over) what you know about the topic in your own words.

# Making sure WordQ is right for you (this section is for you, and your teacher or your parent):

Every person is different in how they listen. So you have to make sure WordQ is right for you. This is how to do it:

1. This is the options button.

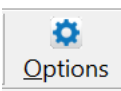

This button is where you go when you want to change how WordQ reads to you. This is under the "SPEECH FEEDBACK" menu.

#### 2. This is the VOICE menu.

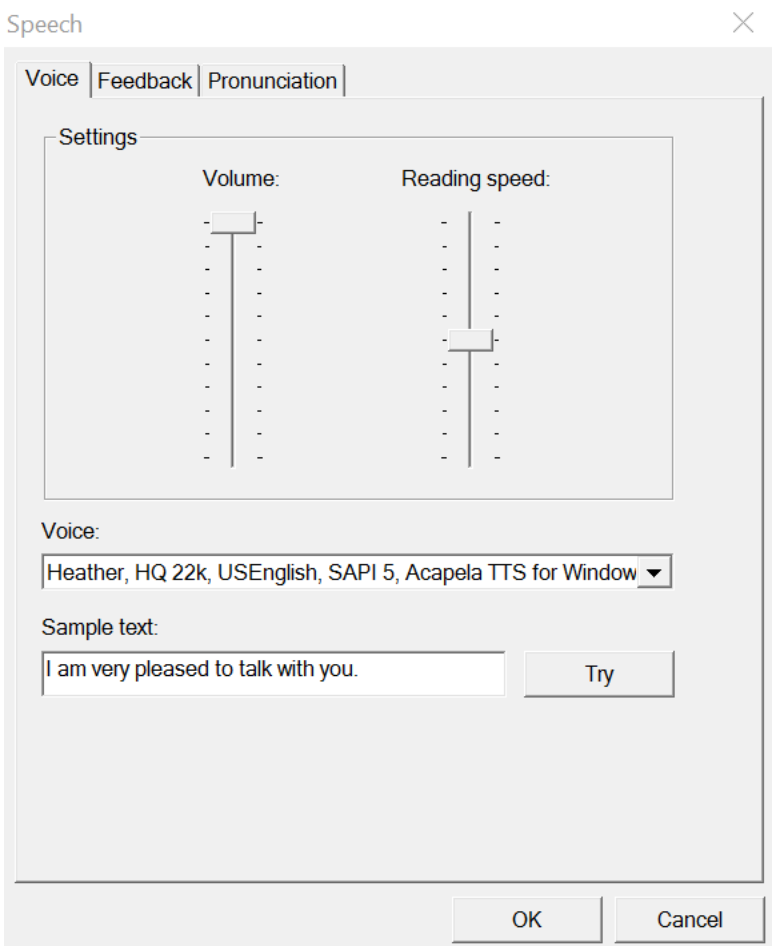

The voice menu has these options:

READING SPEED: You can change the reading speed here. This is very important.

VOICE: You can also choose a voice. In English, there are four voices to choose from (Zira, David, Ryan and Heather). In French there is one voice (Louise).

#### To practice reading with WordQ (your teacher and parent can help you with this):

- 1. First choose your voice and your reading speed.
- 2. Write a few words (or sentences) and have WordQ read it back to you.

#### **Topics**

Here's a few fun topics to write about:

- What is your favorite food to eat outside?
- Which is the best flavor of ice cream?
- What kind of sports do you like and why?
- Who is your favorite character in a book that you have read and why?

Remember- Reading can be done in MANY ways. Using **listening** to read is a great option. There are a lot of students who use WordQ to read, and there are a lot of adults too!

*-Andrea Prupas*

*Assistive Technology Consultant, EMSB*